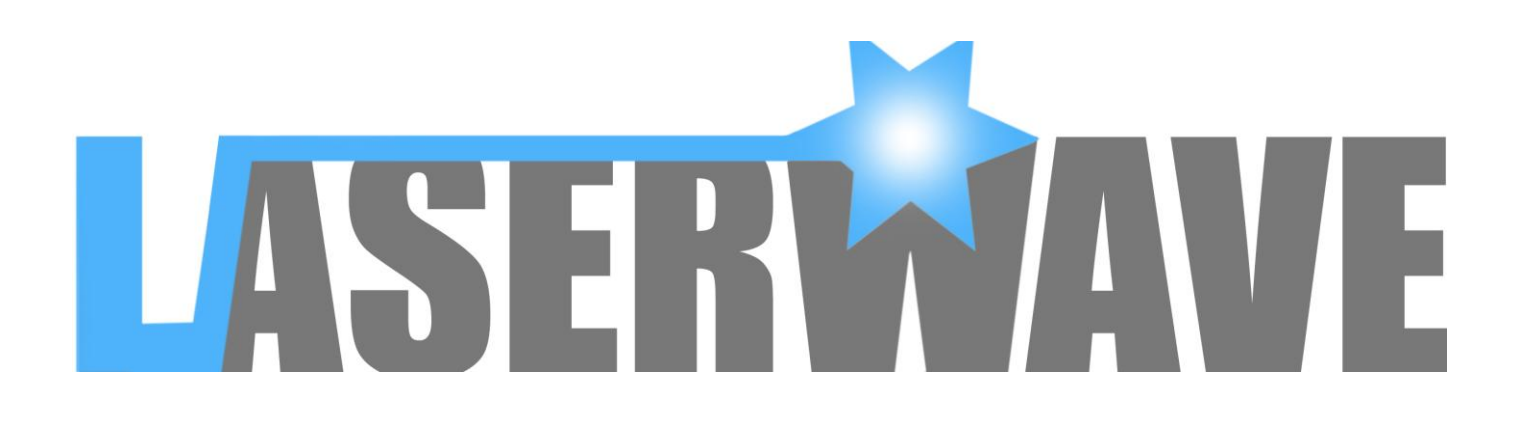

# **Full Color Animation Laser Light**

# **User Manual**

## **Unpacking Check**

Thank you for using our products, For the sake of safety and better operation of this projector, please read this manual carefully before using and operating it, lest incur any personal injury or damage to the projector.

#### **Packaging List**

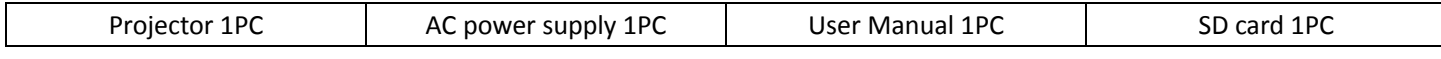

#### **Notice**

1. Please operate the projector according to the Manual strictly.

2. This unit is intended for indoor use only and should be prevented from water, moisture and shake.

3. The working temperature of this unit is 15-30℃, and it must be powered off after continuously working 2 hours to let the laser diode cool down.

4. To keep the body of this unit clean to avoid any unnecessary troubles.

5. Do not turn on and off it frequently and try to avoid making it worked for a long time.

6. Do not use the telescope to watch the laser rays, otherwise will enlarge the dangers.

7. You'd better use the original package during the transportation.

#### **Warning**

- 1. The grade of the laser for it is Class III A, and will be dangerous if exposure to the eyes directly.
- 2. The working Voltage is 100-240V/50-60Hz, once exceeded this range its lifetime will be shorten.

### **Specifications**

- 1. Power AC power supply input AC100-240V/50 $\sim$ 60Hz, Output  $+15V$  1000mA/ $-15V$  500mA
- 2. Laser generator-Wavelength:532nm (Green), 660nm (Red), 405nm (Purple)
- 3. Dimensions: 195.5X141X112.5mm
- 4. Net Weight: 1.06 kg/pc
- 5. Gross Weight: 1.28kg/pc

#### **Panel**

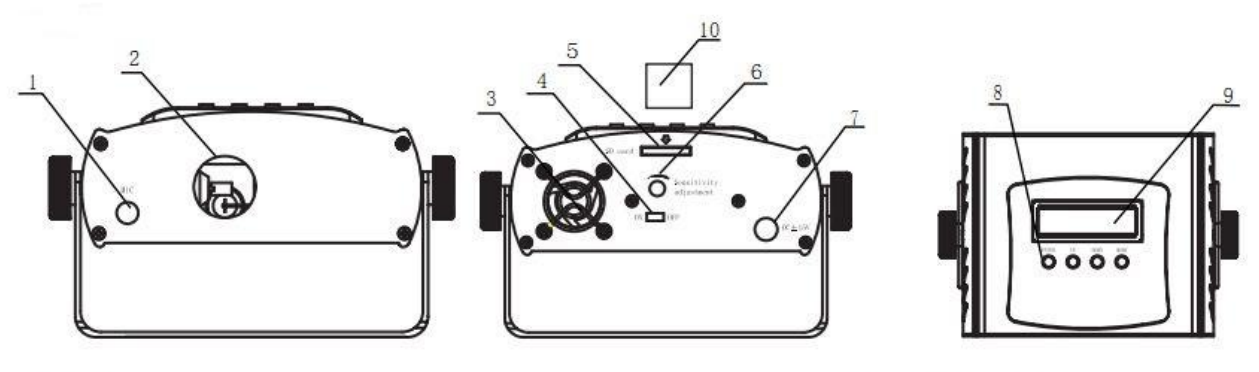

- 1. MIC
- 3. Fan
- 5. SD card jack
- 7. Power jack
- 9. LCD
- 2. Laser Aperture
- 4. On/Off
- 6. Knob: Sonic Sensitivity Adjustment
- 8. Menu Key (Enter, Up, Down, Mode)
- 10. SD Card (Can save self-edited images)

#### **SD card Laser Control System**

1. This system only supports FAT32 system. You need to format it as FAT32 system when using a new SD card.

2. This system only supports short named folders. Each folder name and expanded-name is only combined with words or digits. A folder name is no more than 8 digits and an expanded-name no more than 3 digits (eg: abcde123.jpg)

3. SD card only for this machine using. (With built-in program.rar. The software is operational after approval of anti-virus software, as it's probative version).

4. When setting up a new folder, you need to set up a PRG file inside which is named the same with the folder,and save all files in the PRG File, Now the play speed is "Key seek" speed. For example, set up AA.PRG File (program list)under AA folder. 5. Program list: Users can use the Text Editor to edit the program list, but you must save the file in PRG format, program list is composed of document name, play speed and play times, using a comma between them. Each line to edit a program. For example, one program is composed of ab1.ild, ab2.ild, ab3.ild files. The file ab1.ild play speed is 15K/second, replaying 3times; ab2.ild play speed is 20K/second, playing 1 time;ab3.ild play speed is 18K/second, replaying 4 times. Content as: ab1.ild,15,3 ab2.ild,20,1 ab3.ild,18,4

#### **Display Mode Status And Operations**

- Program Table
- Key Seek
- Audio Mode
- Auto Mode
- System Set
- Folder Select

1.Power on and insert SD card. Press slightly the MODE key that the LCD shows "Program Table". Then press ENTER key to play the images inside the SD card in auto mode. If you need switch to next function, please press slightly the MODE key to go back to primary menu.

2. Press slightly the Mode key that the LCD shows "Key Seek". Then press ENTER key. Here just press UP key or DOWN key to choose the desired images.

3. Press slightly the MODE key that the LCD shows "Audio Mode". Then press ENTER key. Now it's sound active mode to play the images saved by IC card inside the product previously. If you need switch to next function, please press slightly the MODE key to go back to primary menu.

4. Press slightly the MODE key that the LCD shows "Auto Mode". Then press ENTER key. Now it's auto mode to play the images saved by IC card inside the product previously. If you need switch to next function, please press slightly the MODE key to go back to primary menu.

5. Press slightly the MODE key that the LCD shows "System Set". Then press ENTER key to choose "Color Mode Set". Press ENTER key. Now press UP key and DOWN key to choose uni-color, bicolor, or tricolor. Press ENTER key. Press UP key and DOWN key to choose "Sound active Set". Press ENTER key. Now press UP key and DOWN key to set the sensitivity of sound active. Press ENTER key. Now press UP key and DOWN key to choose "Phase Set:" Press ENTER key. Press UP key and DOWN key to choose X-Y- or X+Y+.

6.Press slightly the MODE key that the LCD shows "Folder Select" to choose folders in SD card. Then press ENTER key. Press UP key and DOWN key to choose the desired folders. Then press ENTER key to play the images of desired folders.